# **'Making screencast videos for teaching, learning, and feedback'**

# *A workshop presented by Lesley Cioccarelli for TasTESOL on 11 May 2019*

A screencast is a digital recording of computer screen output, essentially a movie of the changes over time that a user sees on a computer screen, enhanced with audio narration. (source: [Wikipedia\)](http://en.wikipedia.org/wiki/Screencast).

You could create videos of your *Powerpoint* slides with audio narration, talk through a website, explain concepts and illustrate with drawings, images, etc.; use video to provide enhanced and personalised feedback to students, and much more.

Here are some ideas and resources...

# **Screencasting on a PC or Mac (including free online services)**

There are commercial products for making screencasts, including the feature-rich *Camtasia Studio* program which integrates nicely with *Powerpoint*, but there are also good free online screencasting tools, including the two most popular:

- *[Jing](https://www.techsmith.com/jing-tool.html)* a 'younger cousin' of the commercial *Camtasia* product and is a simple free program for creating short screencasts (up to 5-minute videos). Note: *Jing* is due to replaced with a new product soon, but is still operational
- *[Screencast-O-Matic](http://www.screencast-o-matic.com/)* up to 15 minute videos (or Pro version for longer) <http://screencast-o-matic.com/>
- *[Snagit](https://www.techsmith.com/screen-capture.html)* also from *Camtasia* makers, TechSmith (Windows or Mac) around US\$49.95 5 great ways to use *SnagIT* in education:<https://youtu.be/YuEjRtaiqw0>

### **Professional software:**

- *Adobe Captivate*
- *Camtasia Studio* (Windows) | *Camtasia:Mac*

## **Screencasting on a Tablet - apps for iPad, Android, etc. [Note: most of these now have desktop/web apps now]**

If you're lucky enough to have an *iPad* or other tablet device, there are many terrific apps for creating screencasts. These have the advantage of allowing you to write and draw freehand while recording, but also the disadvantage that most only allow audio narration on one image at a time. Some popular screencast apps used in education include:

- *[Explain Everything](http://www.explaineverything.com/) Explain Everything™ Interactive Whiteboard* (iOS, Chromebooks, Android, Windows) or *Explain Edu* (iOS)
- *[Show Me](http://www.showme.com/)* (iOS, Android, Chrome)
- *[Doceri](http://doceri.com/)* (iOS and Windows)

## • *[Educreations](http://www.educreations.com/)* (i*OS*)

Most are free in a trial version and then you can purchase a licence if desired.

Lists of more tools and apps here:

• **[Screencasting tools](https://www.educatorstechnology.com/search/label/Screencasting%20tools)** posts on *Educational Technology and Mobile Learning* blog

If you want to record freehand writing and don't have an *iPad* or other tablet, consider recording using an interactive whiteboard (IWB) such as a SMARTboard. Some teachers are recording their lessons in the classroom using an IWB and portable microphone and uploading it to their online course for students to review a lesson.

## **Ideas for using Video Screencasts for Teaching and Learning**

### **Examples from TasTESOL workshop in May 2019**

#### TEACHERS:

- Instructions / Explanations (example: [How to use Unit 1](https://www.youtube.com/watch?v=lLp_8KQenYY))
- Activities: (example: [Truth or Lie?](https://www.youtube.com/watch?v=9GH_o_uVDG0) )
- Feedback (example: [Our Garden](https://www.youtube.com/watch?v=HQrFQiVsDzQ) )

#### STUDENTS:

- Descriptions
- Introduction videos
- Digital storytelling ( example: [ANU Japanese Digital Story Mashup 2014](https://www.youtube.com/watch?v=Or1zXck4sxY) )
- Teaching other students (example: [Mathtrain](http://mathtrain.tv/videos/615/adding-2-fractions-with-unlike-denominators) / [Things We Like](https://drive.google.com/file/d/0B_613K8nNS9LOTBhU0tpOEJkTlk/view))

#### **Video feedback**

- *[Enhancing Feedback with Technology](http://www.teachertrainingvideos.com/enhancing-feedback-with-technology/enhancing-feedback-with-technology.html)* Russell Standard teachertrainingvideos.com Links to examples, articles and How-to videos.
- *[Using the Explain Everything iPad App to Give Feedback on Student Work](http://blogs.onlineeducation.touro.edu/4-examples-feedback-student-work-using-explain-everything-app-ipads/)* Four examples of how instructors can use the Explain Everything App to provide feedback on student work.
- *[An innovative alternative to providing writing feedback on students' essays](http://unitec.researchbank.ac.nz/handle/10652/2271)* A report of an ESL teacher's experiments with using screencasts to provide writing feedback to elementary students. Includes lesson plans and other ideas.
- *[See for yourself: The impact of screen-capture video feedback](http://learningandteaching-navitas.com/playagain/see-impact-screen-capture-video-feedback/)* webinar presented by Michelle Cavaleri (7 Feb 2017) on her research in using screencasting for feedback in a university academic skills setting.
- *[How to add your own voice into student feedback](http://learningandteaching-navitas.com/playagain/add-voice-student-feedback/)* webinar presented by Michelle Cavaleri (10 Feb 2017) - the how-to video to complement the previous webinar
- *[Using screencasts in the teaching of modern languages: investigating the use](http://oro.open.ac.uk/43672/)  [of Jing® in feedback on written assignments](http://oro.open.ac.uk/43672/)* - Green, Harper & Fernández-Toro, Maria (2015). *The Language Learning Journal*
- **[Flipping Feedback: Screencasting Feedback on Student Essays](https://www.facultyfocus.com/articles/teaching-with-technology-articles/flipping-feedback-screencasting-feedback-on-student-essays/)** Ron Martinez (2016), *Faculty Focus*

### **Other uses of Screencasting and tips**

- **[Redefining Learning Through Screencasting](http://www.edutopia.org/blog/redefining-learning-through-screencasting-beth-holland)** excellent recent article on learners using screencasting on *iPad*s to combine audio, images, drawing and text on a whiteboard to create a video.
- *[10 ways to use Explain Everything in the Languages classroom](https://musingsfromtheisland.wordpress.com/2017/01/02/10-ways-to-use-explain-everything-in-the-languages-classroom/)* by Rachel Smith, MFL teacher
- *[Screencasting and Screen Recording in the Classroom](http://www.schrockguide.net/screencasting.html)* on Kathy Schrock's Guide to Everything - provides links to information, ideas, rubrics, and tools for the creation of screencasts by both teachers and students.
- *[Screencasts](https://uwaterloo.ca/centre-for-teaching-excellence/teaching-resources/teaching-tips/educational-technologies/all/screencasts)*  Teaching tip from University of Waterloo's Centre for Teaching **Excellence**

#### **eBooks**

- *[Explain Everything Lesson Ideas](https://itunes.apple.com/us/book/explain-everything-lesson/id939801330)* from Apple Inc. Education, 2014. (free on iBooks Store)
- *[Using Explain Everything as an Interactive Whiteboard](https://itunes.apple.com/us/book/using-explain-everything-as/id1065667896?mt=11)* by Tim Lings, 2015. (free

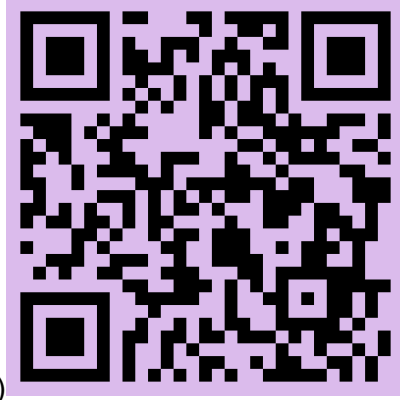

on iBooks Store)

## **What next? Share YOUR screencasting ideas**

**What are you going to do with screencasting ... on Monday, next week, next month, next term, OR next year?** 

**Add a comment to this PADLET to share ideas: [padlet.com/cioccas/TasTESOL](https://padlet.com/cioccas/TasTESOL)**